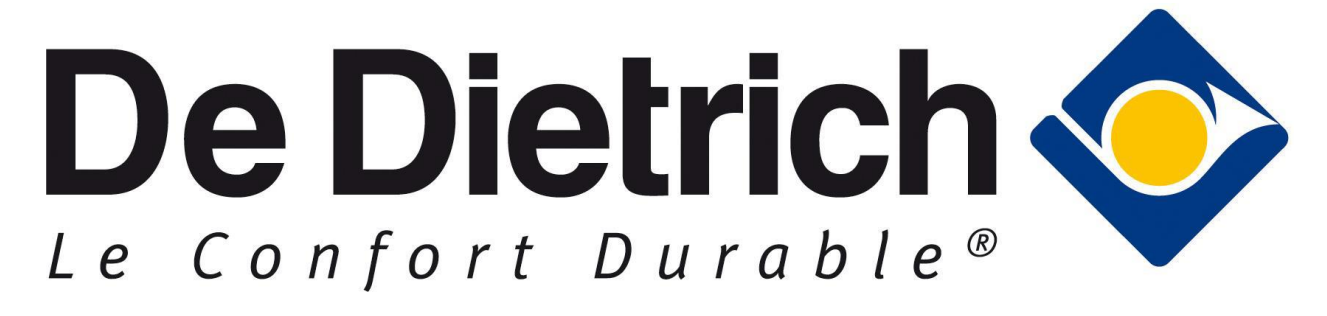

*Инструкция по использованию*

Описание DiemaDraw:

• Работает с помощью программы AutoCAD и интегрирована в меню программного обеспечения;

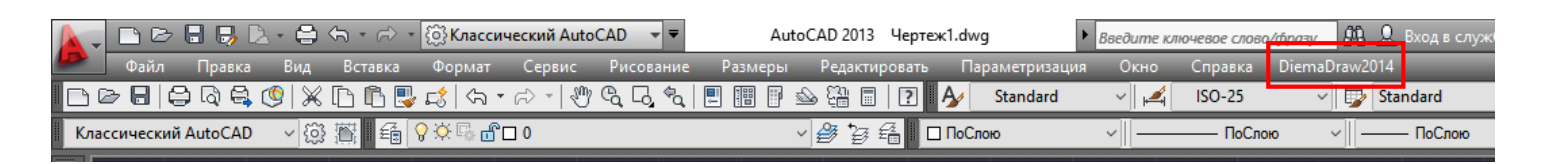

- Позволяет создавать гидравлические схемы с использованием оборудования De Dietrich;
- Помогает разрабатывать конкретные схемы и комплексные решения при проектировании реальных объектов;
- Дает возможность использовать широкий спектр гидравлических элементов и продуктов марки для создания других гидравлических схем;

# Демонстрация возможностей:

Меню DiemaDraw:

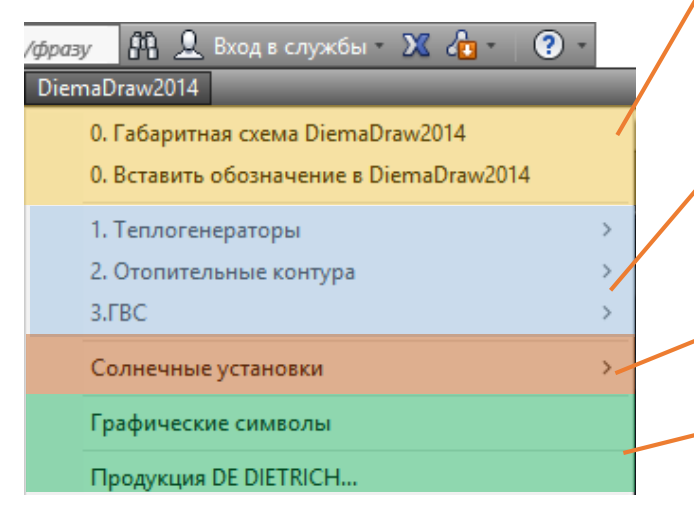

Установка шаблона DiemaDraw (блоки, условные обозначения, адаптированные параметры для создания схемы)

Создание схемы в 3 основных этапа:

- 1.Выбор котлов;
- 2.Выбор отопительных контуров;
- 3.Выбор емкостного водонагревателя;
- →Всю схему программа собирает автоматически.

Готовые гидравлические схемы с использованием солнечных установок

Библиотека продуктов De Dietrich и символов гидравлических элементов

#### Теплогенераторы (котлы):

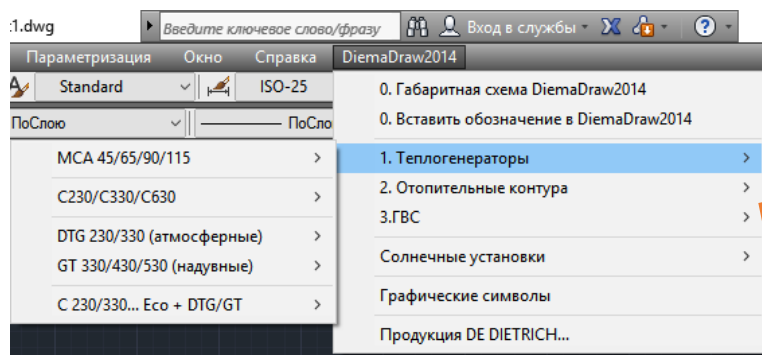

Выбор котла является первым шагом при создании схемы

Доступные модели котлов:

 MCA PRO + каскад до 4 котлов C 230/C330/C630 DTG 230/330 GT 330/430/530 Комбинация C230/330 + DTG или GT

Несколько предлагаемых гидравлических решений

Циркуляционный насос котла + термогидравлический распределитель

Циркуляционный насос котла + гидравлический разделитель + коллектор

Каскадная система De Dietrich с распределителем + коллектор

### Отопительные контура

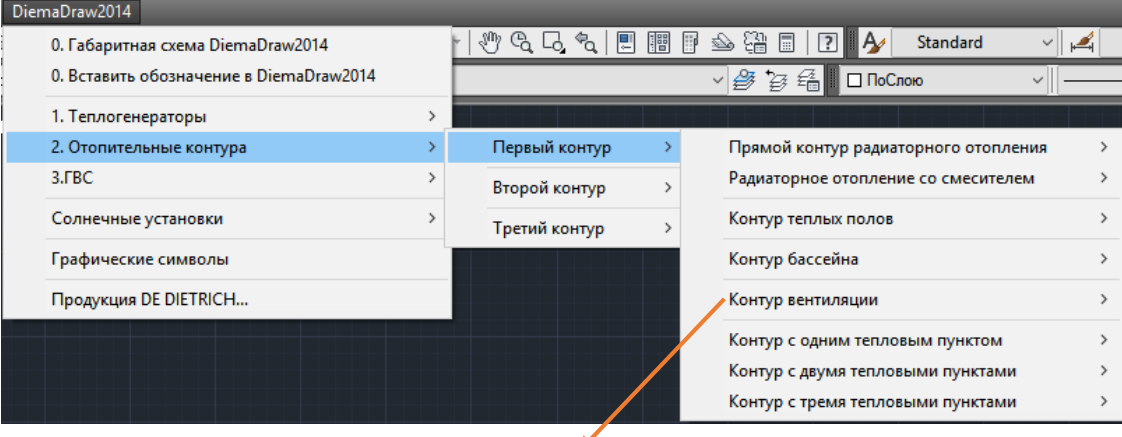

Несколько примеров схем, иллюстрирующих основные типы гидравлических систем

#### Горячее водоснабжение

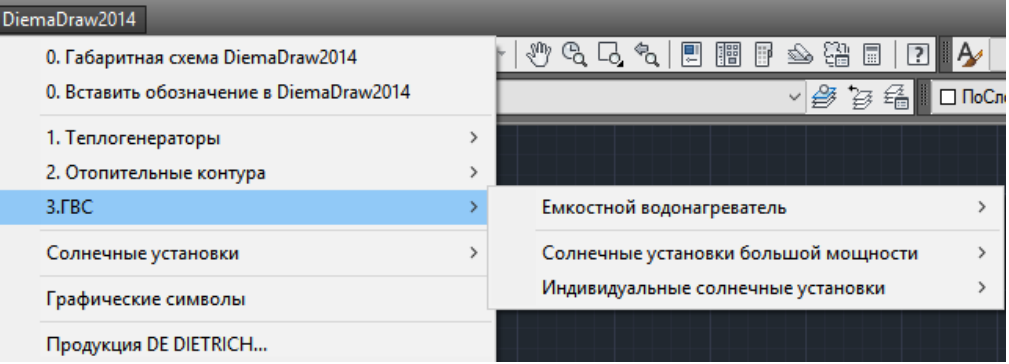

Решения для горячего водоснабжения, в том числе с использованием солнечных установок

# Библиотека графических символов

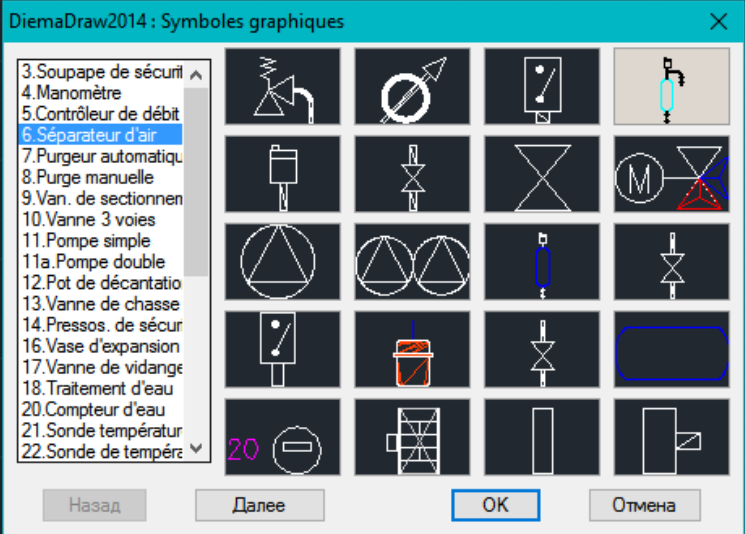

Широкий выбор графических моделей продукции De Dietrich и гидравлических символов, полезных для реализации других схем

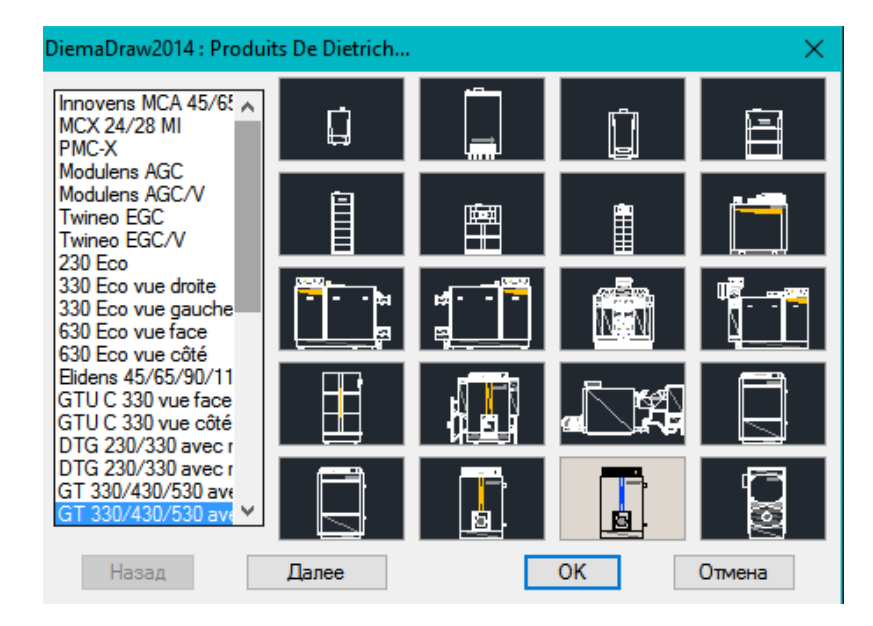

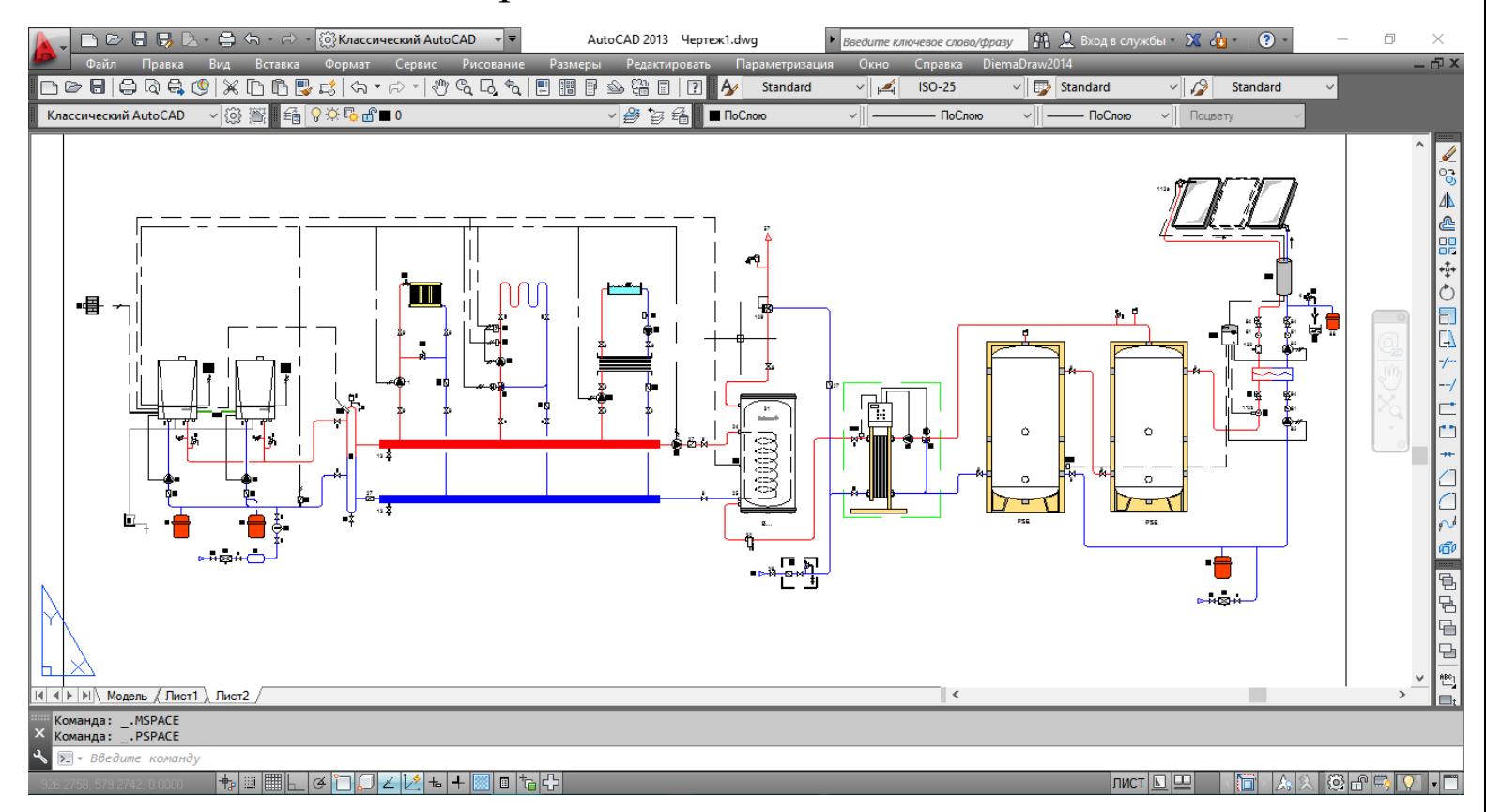

# Готовая гидравлическая схема в несколько кликов